#### NAM SECURITIES LIMITED CIN: L74899DL1994PLC350531

REGISTERED OFFICE: 213, Arunachal Building, 19, Barakhamba Road, New Delhi - 110001 Website: www.namsecurities.in, E-mail: namsecurities1@yahoo.com

### NOTICE OF THE 27<sup>th</sup> ANNUAL GENERAL MEETING

Notice is hereby given that the Twenty Seventh Annual General Meeting of NAM SECURITIES LIMITED will be held on 30<sup>th</sup> September, 2021 (Thursday) at 09:45 A.M., at Kiran Farms, W-10D, Western Avenue, Sainik Farms, New Delhi — 110062 to transact the following business:

#### **ORDINARY BUSINESS**

- 1. To receive, consider and adopt the Audited Financial Statements of the company for the financial year ended 31<sup>st</sup> March, 2021, and the Report of the Board of Directors and Auditors thereon.
- 2. To appoint a director in place of Ms. Divya Goyal (DIN: 01995354), who retires by rotation and being eligible, has offered herself for re-appointment.

By Order of the Board of Directors For Nam Securities Limited Sd/-

(Divya Bisht)

Place: New Delhi **Company Secretary & Compliance Officer** Date: 30.08.2021

#### **NOTES FOR MEMBERS ATTENTION:**

- Considering the present COVID-19 pandemic, social distancing is a norm to be followed. Members can attend and participate in the ensuing AGM and permission for holding AGM at the venue will be sought from the relevant authorities as required.
- 2. Explanatory statement pursuant to provision of Section 102 of the Companies Act, 2013 relating to the Special Business to be transacted at the AGM as set out in the Notice, is annexed hereto.
- 3. A Member entitled to attend and vote is entitled to appoint a proxy to attend and vote on poll on his / her behalf and the proxy need not be a Member of the company, Inorder to be effective, the instrument of Proxy, should be deposited at the Registered Office of the Company, duly completed and signed, not later than 48 hours before the commencement of the meeting. A Blank Proxy Form is enclosed Proxies submitted on behalf of limited companies, societies etc. must be supported by an appropriate resolution / authorization letter, as applicable.
- 4. Pursuant to the provisions of Section 105 of the Companies Act, 2013 and rules made there under, a person can act as a proxy on behalf of not more than 50 (fifty) Members holding in aggregate not more than 10 (ten) percent of the total Share Capital of the Company. Members holding more than ten percent of the total Share Capital of the Company may appoint a single person as proxy, who shall not act as a proxy for any other Member.
- 5. Every member entitled to vote at a meeting of the company or on any resolution to be moved thereat, shall be entitled during the period beginning twenty-four hours before the time fixed for the commencement of the meeting and ending with the conclusion of the meeting, to inspect the proxies lodged, at any time during the business hours of the company, provided not less than three days notice in writing of the intention to inspect is given to the company.
- 6. Corporate Members intending to send their authorized representatives to attend the meeting are requested to send a certified copy of Board Resolution authorizing their representatives to attend and vote on their behalf at the meeting.
- 7. The Register of Members and Share Transfer Books of the Company shall remain closed from, September 24, 2021 to September 30, 2021 (both days inclusive) for the purpose of the Annual General Meeting.
- 8. Since, the Company has never declared any dividend since its incorporation. No amount, therefore, has fallen due for transfer to Investor Education & Protection Fund.
- 9. Pursuant to Regulation 36 of SEBI (Listing Obligations & Disclosure Requirements) Regulations, 2015 particulars of the director being re-appointed / appointed, brief resume, nature of his expertise in specific functional areas, names of Indian Public Limited Companies in which he holds directorship and Membership/chairmanship of Board or its duly constituted Committee(s), shareholding and relationships between directors inter-se annexed to this notice.
- 10. As per the provision of Section 72 the Companies Act, 2013, facility for making nomination is available to the Members in respect of the shares held by them. Nomination forms can be obtained from the Company's Registrar and Transfer Agents by Members holding shares in Physical form. Members holding shares in electronic form may obtain nomination form from their respective Depository Participants.
- 11. Members are requested to send all their documents and communications pertaining to shares to the Registrar and Transfer Agent of the Company at their address at 3<sup>rd</sup>Floor, 99, Madangir, Behind Local Shopping Centre, New Dada Harsukhdas Mandir, New Delhi 110062. Email:beetalrta@gmail.com for both physical and demat segment of equity shares. Please quote on all such correspondence "Nam Securities Limited".
- 12. The company has designated separate **e-mail id** of the grievances redressed division / compliances officer named **contact@namsecurities.in** exclusively for the purpose registering complaint.

- 13. Members are requested to:
- (a) Note that Copies of Annual Report will not be distributed at the Annual General Meeting.
- (b) Bring their copies of Annual Report, Notice and Attendance Slip duly completed and sign at the meeting.
- (c) Note that Attendance Slip/Proxy form should be signed as per the specimen signature registered with RTA/Depository Participant.
- (d) Deliver duly completed and singed Attendance slip at the entrance of the Meeting Venue.
- (e) Note that in case of Joint holders attending the Meeting, only Such Joint holder who is higher in the order of names will be entitled to vote.
- (f) Quote their folio number/DP ID and Client id in all correspondence.
- (g) Note that no gifts, gift coupons or any benefit in lieu of gifts will be distributed at or in connection with AGM.
- (h) Notify immediately change of their address and Bank particulars to the RTA (in case the shares are held in physical form); and in case shares are held in dematerialized form, information should be passed on directly to their respective depository participant and not to the Company/RTA without any delay.
- 14. Members holding shares in multiple folios in physical mode are requested to apply for consolidation to the company or its RTA with relevant share certificates.
- 15. The **route map** for easy location of the venue of Annual General Meeting (AGM) is attached with the Notice. The Notice of AGM (including the route map) and Annual Report will be available on the Website of the Companywww.namsecurities.in
- 16. Members, who have not registered their NECS mandate, are requested to send their NECS Mandate Form to the Registrar/ Investor Service Department of the company or to their DP, as the case may be. For any change in bank particulars due to banker having migrated their operations to core banking solutions, Members are requested to register a fresh NECS Mandate with the revised bank particulars.
- 17. The Members intending to seek any information on Annual Accounts at the meeting are requested to kindly inform the Company at least 7 days before the date of the meeting.
- 18. In terms of SEBI notification, the shares of the Company are subject to compulsory trading only in dematerialized form on the stock exchanges; hence Members are requested to convert their physical share certificates into electronic form.
- 19. The Securities and Exchange Board of India has mandated submission of Permanent Account Number (PAN) by every participant in securities market. Members holding shares in demat form are, therefore, requested to submit PAN details to their Depository Participants with whom they are maintaining demat accounts. It has also made mandatory for the transferees to furnish a copy of PAN Card to the Company / Registrar and Share Transfer Agents for registration of transfers and for Security Market Transactions and off market/private transactions involving transfer of shares of listed companies in physical form. Accordingly, Members holding shares in physical mode should attach Copy of their PAN Card to the Company / Registrar and Share Transfer Agents.
- 20. SEBI vide notification dated 8<sup>th</sup> June 2018 has mandated that after 4<sup>th</sup> December, 2018, Except in case of Transposition and Transmission of shares, request for effecting transfer of securities shall not be processed unless the Securities are held in the Dematerialised form with a Depository, accordingly shareholders holding share in physical forms are advised to Dematerialised their shares.
- 21. Members, holding shares in physical form, may avail the facility of nomination in terms of Section 72 of the Companies Act, 2013 by nominating in the Form- SH 13 as prescribed in the Companies (Share Capital & Debentures) Rule, 2014, any person to whom their shares in the Company shall vest on occurrence of event sated in the Form. Persons holding shares in physical form may send Form SH-13 in duplicate to RTA of the Company. In case of shares held in dematerialized form, the nomination has to be lodged with the respective DP.
- 22. Members desirous of getting any information on any items of business proposed to be transacted at

this Meeting are requested to address their queries to Company Secretary of the Company at the registered office of the company at least ten days prior to the date of the meeting, so that the information required can be made readily available at the meeting.

- 23. Annual listing fee for the year 2021-22 has been paid to Bombay Stock Exchange wherein shares of the Company are listed.
- 24. In line with the Ministry of Corporate Affairs (MCA) Circular No. 17/2021 dated April 13, 2021, the Notice calling the AGM has been uploaded on the website of the Company at <a href="www.namsecurities.in">www.namsecurities.in</a>. The Notice can also be accessed from the websites of the Stock Exchanges i.e. BSE Limited at www.bseindia.com.
- 25. Members may also note that the Notice of the 27<sup>th</sup>Annual General Meeting and the Annual Report for 2020-21 will also be available on the Company's website <a href="www.namsecurities.in">www.namsecurities.in</a>for their download. For any communication, the shareholders may also send requests to the Company's investor email id: <a href="compliance@namsecurities.in">compliance@namsecurities.in</a>.
- 26. Electronic copy of the Annual Report for 2020-21, the Notice of the 27<sup>th</sup>Annual General Meeting of the Company inter alia indicating the process and manner of Remote e-voting is being sent to all the members whose email IDs are registered with the Company/Depository Participant(s) for communication purposes.
- 27. In compliance with provisions of Regulation 44 of the SEBI (Listing Obligations & Disclosure Requirements) Regulations 2015 as well as Section 108 of the Companies Act, 2013 read with the Companies (Management and Administration) Rules, 2014, of the Company is offering remote E-voting facility to all the Shareholders of the Company in respect of items to be transacted at this Annual General Meeting. User ID and Password including instructions for e-voting are given overleaf of Proxy form. All members are requested to read those instructions carefully before casting their e-vote. Once the vote on a resolution is cast by a Member, the Member shall not be allowed to change it subsequently. Further, the Members who have cast their vote electronically shall not be allowed to vote again at the Meeting. Members who have not voted electronically can cast their vote at the meeting.
- 28. With a view to support the "Green Initiative", we are sending the Notice of the General Meetings, Financial Statements, Annual Reports or all other communications required to be sent to the Members of the Company, to the **e-mail** address given by the Members to their Depositories. We request the Members, who have not registered their e-mail address, so far, to register their e-mail address with their concerned Depository Participants or the company at contact <a href="mailto:namsecurites1@yahoo.com">namsecurites1@yahoo.com</a> or Registrar M/s Beetal financial &computer Services Private Ltd at <a href="mailto:beetalrta@gmail.com">beetalrta@gmail.com</a> for receiving all communication from the company electronically.
- 29. Relevant documents referred in the accompanying Notice and the Statement is open for inspection by the Members at the Registered Office of the Company on all working days, except Saturdays and Sunday, during business hours up to the date of the Meeting.

#### 30. Voting through electronic means:

The instructions and other information relating to voting thorough electronic means is given here as under:

i. In compliance with provisions of Section 108 of the Companies Act, 2013, Rule 20 of the Companies (Management and Administration) Rules, 2014 as amended by the Companies (Management and Administration) Amendment Rules, 2015 and Regulation 44 of SEBI (Listing Obligations and Disclosure Requirements), Regulations, 2015, the Company is pleased to provide remote e-voting facility to its Members to exercise their right to vote on resolutions proposed to be passed in 27<sup>th</sup> Annual General Meeting (AGM) by electronic means and the business may be transacted through e-Voting Services. The facility of casting the votes by the Members using an electronic voting system from a place other than venue of the AGM ("remote e-voting") will be provided by National Securities Depository Limited (NSDL).

- ii. The facility for voting through ballot paper shall be made available at the AGM and the Members attending the meeting who have not cast their vote by remote e-voting shall be able to exercise their right at the meeting through ballotpaper.
- iii. The Members who have cast their vote by remote e-voting prior to the AGM may also attend the AGM but shall not be entitled to cast their voteagain.
- iv. The remote e-voting period commences on Monday 27<sup>th</sup> September, 2021 (10:00 AM) and ends on Wednesday 29<sup>th</sup> September, 2021 (5:00 PM). During this period, Shareholders of the Company holding shares either in physical form or in dematerialized form, as on the cut-off date of i.e., 23<sup>rd</sup> September, 2021 may cast their vote by remote e-voting. The remote e-voting module shall be disabled by NSDL for voting thereafter. Once the vote on a resolution is cast by the Member, the Member shall not be allowed to change it subsequently.
- v. The process and manner for remote e-voting are as under:

The way to vote electronically on NSDL e-Voting system consists of "Two Steps" which are mentioned below:

#### Step 1: Access to NSDL e-Voting system

#### A) Login method for e-Voting for Individual shareholders holding securities in demat mode

In terms of SEBI circular dated December 9, 2020 on e-Voting facility provided by Listed Companies, Individual shareholders holding securities in demat mode are allowed to vote through their demat account maintained with Depositories and Depository Participants. Shareholders are advised to update their mobile number and email Id in their demat accounts in order to access e-Voting facility.

Login method for Individual shareholders holding securities in demat mode is given below:

| Type of shareholders                                                | Login Method                                                                                                    |
|---------------------------------------------------------------------|----------------------------------------------------------------------------------------------------|
| Individual Shareholders holding securities in demat mode with NSDL. | 1. Existing IDeAS user can visit the e-Services website of NSDL Viz. <a href="https://eservices.nsdl.com">https://eservices.nsdl.com</a> either on a Personal Computer or on a mobile. On the e-Services home page click on the "Beneficial Owner" icon under "Login" which is available under 'IDeAS' section, this will prompt you to enter your existing User ID and Password. After successful authentication, you will be able to see e-Voting services under Value added services. Click on "Access to e-Voting" under e-Voting services and you will be able to see e-Voting page. Click on company name or e-Voting service provider i.e. NSDL and you will be re-directed to e-Voting website of NSDL for casting your vote during the remote e-Voting period. |
|                                                                     | <ol> <li>If you are not registered for IDeAS e-Services, option to<br/>register is available at <a href="https://eservices.nsdl.com">https://eservices.nsdl.com</a>. Select<br/>"Register Online for IDeAS Portal" or click at<br/><a href="https://eservices.nsdl.com/SecureWeb/IdeasDirectReg.jsp">https://eservices.nsdl.com/SecureWeb/IdeasDirectReg.jsp</a></li> </ol>                                                                                                    |
|                                                                     | 3. Visit the e-Voting website of NSDL. Open web browser by typing the following URL: <a href="https://www.evoting.nsdl.com/">https://www.evoting.nsdl.com/</a> either on a Personal Computer or on a mobile. Once the home page of e-Voting system is launched, click on the icon "Login" which is available under 'Shareholder/Member' section. A new screen will open. You will have to enter your User ID (i.e. your sixteen digit demat account number hold with NSDL), Password/OTP and a Verification Code as                                                                                                    |

shown on the screen. After successful authentication, you will be redirected to NSDL Depository site wherein you can see e-Voting page. Click on company name or **e-Voting service provider i.e. NSDL**and you will be redirected to e-Voting website of NSDL for casting your vote during the remote e-Voting period.

 Shareholders/Members can also download NSDL Mobile App "NSDL Speede" facility by scanning the QR code mentioned below for seamless voting experience.

#### **NSDL** Mobile App is available on

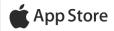

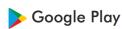

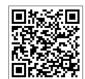

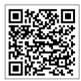

# Individual Shareholders holding securities in demat mode with CDSL

- Existing users who have opted for Easi / Easiest, they can login through their user id and password. Option will be made available to reach e-Voting page without any further authentication. The URL for users to login to Easi / Easiest are <a href="https://web.cdslindia.com/myeasi/home/login">https://web.cdslindia.com/myeasi/home/login</a> or www.cdslindia.com and click on New System Myeasi.
- After successful login of Easi/Easiest the user will be also able to see the E Voting Menu. The Menu will have links of e-Voting service provider i.e. NSDL. Click on NSDL to cast your vote.
- If the user is not registered for Easi/Easiest, option to register is available at <a href="https://web.cdslindia.com/myeasi/Registration/EasiRegistration/">https://web.cdslindia.com/myeasi/Registration/EasiRegistration/</a>
- 4. Alternatively, the user can directly access e-Voting page by providing demat Account Number and PAN No. from a link in www.cdslindia.com home page. The system will authenticate the user by sending OTP on registered Mobile & Email as recorded in the demat Account. After successful authentication, user will be provided links for the respective ESP i.e. NSDLwhere the e-Voting is in progress.

#### Individual Shareholders (holding securities in demat mode) login through their depository participants

You can also login using the login credentials of your demat account through your Depository Participant registered with NSDL/CDSL for e-Voting facility. upon logging in, you will be able to see e-Voting option. Click on e-Voting option, you will be redirected to NSDL/CDSL Depository site after successful authentication, wherein you can see e-Voting feature. Click on company name or e-Voting service provider i.e. NSDL and you will be redirected to e-Voting website of NSDL for casting your vote during the remote e-Voting period

Important note: Members who are unable to retrieve User ID/ Password are advised to use Forget User ID and Forget Password option available at abovementioned website.

## Helpdesk for Individual Shareholders holding securities in demat mode for any technical issues related to login through Depository i.e. NSDL and CDSL.

| Login type                                                         | Helpdesk details                                                                                                    |  |  |
|--------------------------------------------------------------------|----------------------------------------------------------------------------------------------------|--|--|
| Individual Shareholders holding securities in demat mode with NSDL |                                                                                                    |  |  |
| Individual Shareholders holding securities in demat mode with CDSL | Members facing any technical issue in login can contact CDSL helpdesk by sending a request at helpdesk.evoting@cdslindia.com or contact at 022- 23058738 or 022-23058542-43 |  |  |

B) Login Method for e-Voting shareholders other than Individual shareholders holding securities in demat mode and shareholders holding securities in physical mode.

#### How to Log-in to NSDL e-Voting website?

- 1. Visit the e-Voting website of NSDL. Open web browser by typing the following URL: <a href="https://www.evoting.nsdl.com/">https://www.evoting.nsdl.com/</a> either on a Personal Computer or on a mobile.
- 2. Once the home page of e-Voting system is launched, click on the icon "Login" which is available under 'Shareholder/Member' section.
- 3. A new screen will open. You will have to enter your User ID, your Password/OTP and a Verification Code as shown on the screen.

Alternatively, if you are registered for NSDL eservices i.e. IDEAS, you can log-in at <a href="https://eservices.nsdl.com/">https://eservices.nsdl.com/</a> with your existing IDEAS login. Once you log-in to NSDL eservices after using your log-in credentials, click on e-Voting and you can proceed to Step 2 i.e. Cast your vote electronically.

4. Your User ID details are given below:

| Manner of holding shares i.e. Demat (NSDL or CDSL) or Physical | Your User ID is:                                                                                      |  |
|----------------------------------------------------------------|----------------------------------------------------------------------------------------------------|--|
| a) For Members who hold shares in demat account with NSDL.     | 8 Character DP ID followed by 8 Digit Client ID                                                       |  |
|                                                                | For example if your DP ID is IN300*** and Client ID is 12***** then your user ID is IN300***12******. |  |
| b) For Members who hold shares in demat account with CDSL.     | 16 Digit Beneficiary ID                                                                               |  |
|                                                                | For example if your Beneficiary ID is 12********* then your user ID is 12**********                   |  |
| c) For Members holding shares in Physical Form.                | EVEN Number followed by Folio Number registered with the company                                      |  |
|                                                                | For example if folio number is 001*** and EVEN is 101456 then user ID is 101456001***                 |  |

- 5. Password details for shareholders other than Individual shareholders are given below:
  - a) If you are already registered for e-Voting, then you can user your existing password to login and cast your vote.
  - b) If you are using NSDL e-Voting system for the first time, you will need to retrieve the 'initial password' which was communicated to you. Once you retrieve your 'initial password', you need to enter the 'initial password' and the system will force you to change your password.
  - c) How to retrieve your 'initial password'?
    - (i) If your email ID is registered in your demat account or with the company, your 'initial password' is communicated to you on your email ID. Trace the email sent to you from NSDL from your mailbox. Open the email and open the attachment i.e. a .pdf file. Open the .pdf file. The password to open the .pdf file is your 8 digit client ID for NSDL account, last 8 digits of client ID for CDSL account or folio number for shares held in physical form. The .pdf file contains your 'User ID' and your 'initial password'.
    - (ii) If your email ID is not registered, please follow steps mentioned below in process for those shareholders whose email ids are not registered.

- 6. If you are unable to retrieve or have not received the "Initial password" or have forgotten your password:
  - a) Click on "Forgot User Details/Password?" (If you are holding shares in your demat account with NSDL or CDSL) option available on www.evoting.nsdl.com.
  - b) <u>Physical User Reset Password?</u>" (If you are holding shares in physical mode) option available on <u>www.evoting.nsdl.com</u>.
  - c) If you are still unable to get the password by aforesaid two options, you can send a request at <a href="mailto:evoting@nsdl.co.in">evoting@nsdl.co.in</a> mentioning your demat account number/folio number, your PAN, your name and your registered address etc.
  - d) Members can also use the OTP (One Time Password) based login for casting the votes on the e-Voting system of NSDL.
- 7. After entering your password, tick on Agree to "Terms and Conditions" by selecting on the check box.
- 8. Now, you will have to click on "Login" button.
- 9. After you click on the "Login" button, Home page of e-Voting will open.

#### Step 2: Cast your vote electronicallyon NSDL e-Voting system.

#### How to cast your vote electronically on NSDL e-Voting System?

- 1. After successful login at Step 1, you will be able to see all the companies "EVEN" in which you are holding shares and whose voting cycle
- 2. Select "EVEN" of company for which you wish to cast your vote during the remote e-Voting period Now you are ready for e-Voting as the Voting page opens.
- Cast your vote by selecting appropriate options i.e. assent or dissent, verify/modify the number of shares for which you wish to cast your vote and click on "Submit" and also "Confirm" when prompted.
- 4. Upon confirmation, the message "Vote cast successfully" will be displayed.
- 5. You can also take the printout of the votes cast by you by clicking on the print option on the confirmation page.
- 6. Once you confirm your vote on the resolution, you will not be allowed to modify your vote.

#### **General Guidelines for shareholders**

- 1. Institutional shareholders (i.e. other than individuals, HUF, NRI etc.) are required to send scanned copy (PDF/JPG Format) of the relevant Board Resolution/ Authority letter etc. with attested specimen signature of the duly authorized signatory(ies) who are authorized to vote, to the Scrutinizer by e-mail to <a href="itr1961@yahoo.com">itr1961@yahoo.com</a>with a copy marked to <a href="itr1961@yahoo.com">evoting@nsdl.co.in</a>.
- 2. It is strongly recommended not to share your password with any other person and take utmost care to keep your password confidential. Login to the e-voting website will be disabled upon five unsuccessful attempts to key in the correct password. In such an event, you will need to go through the "Forgot User Details/Password?" or "Physical User Reset Password?" option available on www.evoting.nsdl.comto reset the password.
- In case of any queries, you may refer the Frequently Asked Questions (FAQs) for Shareholders and e-voting user manual for Shareholders available at the download section of www.evoting.nsdl.comor call on toll free no.: 1800-222- 990 or send a requestatevoting@nsdl.co.in

- i. You can also update your mobile number and e-mail id in the user profile details of the folio which may be used for sending future communication(s).
- ii. The voting rights of Members shall be in proportion to their shares of the paid up equity share capital of the Company as on the cut-off date of 23<sup>rd</sup> September, 2021.
- iii. Any person, who acquires shares of the Company and become Member of the Company after dispatch of the notice and holding shares as of the cut-off date i.e. 25<sup>th</sup> August, 2021, may obtain the login ID and password by sending a request at <a href="mailto:evoting@nsdl.co.in">evoting@nsdl.co.in</a> or <a href="mailto:lssuer/RTA">lssuer/RTA</a>.
- iv. A Member may participate in the AGM even after exercising his right to vote through remote e-voting but shall not be allowed to vote again at the AGM.
- v. A person, whose name is recorded in the register of Members or in the register of beneficial owners maintained by the depositories as on the cut-off date only shall be entitled to avail the facility of remote e-voting as well as voting at the AGM through ballot paper.
- vi. Mr. Mudit Gupta, Advocate in Practice (Membership No. D/2537/2011) and Proprietor M/s. Mudit Gupta & Co has been appointed for as the Scrutinizer for providing facility to the Members of the Company to scrutinize the voting and remote e- voting process in a fair and transparent manner.
- vii. The Chairman shall, at the AGM, at the end of discussion on the resolutions on which voting is to be held, allow voting with the assistance of scrutinizer, by use of "remote e-voting" or Ballot Paper for all those Members who are present at the AGM but have not cast their votes by availing the remote e-voting facility.
- viii. The Scrutinizer shall after the conclusion of voting at the general meeting, will first count the votes cast at the meeting and thereafter unblock the votes cast through remote e-voting in the presence of at least two witnesses not in the employment of the Company and shall make, not later than three days of the conclusion of the AGM, a consolidated scrutinizer's report of the total votes cast in favour or against, if any, to the Chairman or a person authorized by him in writing, who shall countersign the same and declare the result of the voting forthwith.
- ix. The Results declared along with the report of the Scrutinizer shall be placed on the **website** of the **Company** <u>www.namsecurites.in</u> and on the **website** of **NSDL** immediately after the declaration of result by the Chairman or a person authorized by him in writing. The results shall also be immediately forwarded to the BSE Limited, Mumbai.

By Order of the Board of Directors For Nam Securities Limited Sd/-

(Divya Bisht)
Company Secretary & Compliance Officer

Place: New Delhi Date: 30.08.2021

#### **ANNEXURE**

PURSUANT TO REGULATION 36 OF THE SEBI (LISTING AND DISCLOSURE REQUIREMENTS) REGULATIONS, 2015, INFORMATION ABOUT THE DIRECTORS PROPOSED TO BE APPOINTED / REAPPOINTED IS FURNISHED BELOW:

| Particulars                                                                     | Ms. Divya Goyal                                                                     |
|---------------------------------------------------------------------------------|-------------------------------------------------------------------------------------|
| DIN                                                                             | 01995354                                                                            |
| Date of appointment                                                             | 01/09/2009                                                                          |
| Qualification                                                                   | B.COM, MBA                                                                          |
| Expertise in Specific functional areas                                          | Ms. Divya Goyal has vast experience in the field of Business Management, Marketing. |
| Directorship Held in other Listed<br>Companies (excluding foreign<br>companies) | Nil                                                                                 |
| Membership / Chairmanship of Committees of other Indian Public Companies        | Nil                                                                                 |
| Relationships between directors inter-<br>Se                                    | Daughter of Mr. Ashwani Goyal and Mrs. Kiran Goyal                                  |
| Number of Shares held in the Company                                            | 575000                                                                              |

### NAM SECURITIES LIMITED CIN: L74899DL1994PLC350531

Reg Office: 213, Arunachal Building, 19, Barakhamba Road, New Delhi – 110001 Website: www.namsecurities.in, Email: namsecurities1@yahoo.com Tele No.: 011-23731144, 011-23731122

Please complete this attendance slip and hand it over at the entrance of the meeting hall **ATTENDANCE SLIP** 

| DP ID              | Name and Address: |
|--------------------|-------------------|
| Client ID          |                   |
| Regd. Folio No.    |                   |
| No. of Shares held |                   |

I certify that I am a Member / proxy for the Member(s) of the Company I hereby record my presence at the 27<sup>th</sup>Annual General Meeting on Thursday 30th September, 2021, at 09:45 A.M., at Kiran Farms, W-10D, Western Avenue, Sainik Farms, New Delhi — 110062

| Member's/Proxy's name in block letters | Signature of Member /Proxy |
|----------------------------------------|----------------------------|
| XX                                     |                            |
|                                        |                            |

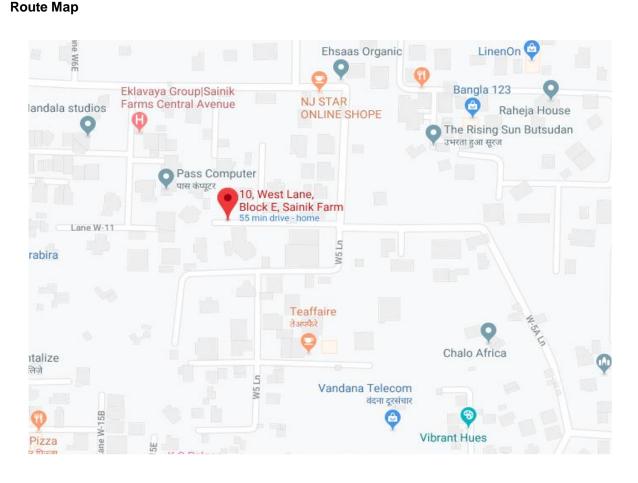

### NAM SECURITIES LIMITED CIN: L74899DL1994PLC350531

Reg Office: 213, Arunachal Building, 19, Barakhamba Road, New Delhi – 110001 Website: www.namsecurities.in, Email: namsecurities1@yahoo.com Tele No.: 011-23731144, 011-23731122

Form MGT - 11 PROXY FORM

L74899DL1994PLC350531

the Nam Securities Limited

CIN

Name

(Pursuant to Section 105(6) of the Companies Act, 2013 and Rule 19(3) of the Companies (Management and Administration) Rules, 2014)

| Company                                   |                      |                                                                                                    |                           |
|-------------------------------------------|----------------------|----------------------------------------------------------------------------------------------------|---------------------------|
| Registered o                              | ffice                | 213, Arunachal Building, 19, Barakhamba Road. New Delhi – 1                                                                                 | 100001                    |
| Name of Mei                               |                      |                                                                                                    |                           |
| Registered A                              | ddress               |                                                                                                    |                           |
| Email Id                                  |                      |                                                                                                    |                           |
| Folio No.                                 |                      |                                                                                                    |                           |
| DP ID.                                    |                      |                                                                                                    |                           |
| Client ID                                 |                      |                                                                                                    |                           |
| I/We, being 1. Name: E-Mail Id:_ 2. Name: |                      | Signature:or failing him                                                                                                    | :<br>                     |
| F-Mail Id <sup>.</sup>                    |                      | Signature:or failing him                                                                                                    | <del></del>               |
| aa                                        |                      | 5.7411119 11111                                                                                                    |                           |
| 3. <b>Name</b> :                          |                      | Address:                                                                                                    |                           |
| E-Mail Id:                                |                      | Address:or failing him                                                                                                    |                           |
|                                           |                      |                                                                                                    |                           |
| Item No.                                  | Resolution           |                                                                                                    |                           |
| Α                                         | Ordinary             | y Business:                                                                                                    |                           |
| 1.                                        | thereon.             | ve, consider and adopt the Audited Financial Statements of the year ended 31 <sup>st</sup> March, 2021, and the Report of the Board of Dire |                           |
| 2.                                        | To appoi<br>and bein | int a director in place of Mr. Ashwani Goyal (DIN: 00502989), who g eligible, has offered himself for re-appointment.                       | retires by rotation       |
| Signed this                               |                      | 2021                                                                                                    |                           |
|                                           |                      |                                                                                                    | Affix<br>Revenue<br>Stamp |
| Signature of <b>Note: -</b>               | Member(s             | Signature of Proxy Holder(s)                                                                                                    |                           |
| (a) This                                  | form of P            | roxy in order to be effective should be duly completed and deposite                                                                         | ed at the Registered      |

(b) For **Resolutions, Explanatory Statements and Notes** please refer to the Notice of 27<sup>th</sup>Annual General Meeting of the Company

Office of the Company, not less than 48 hours before the commencement of the Meeting.

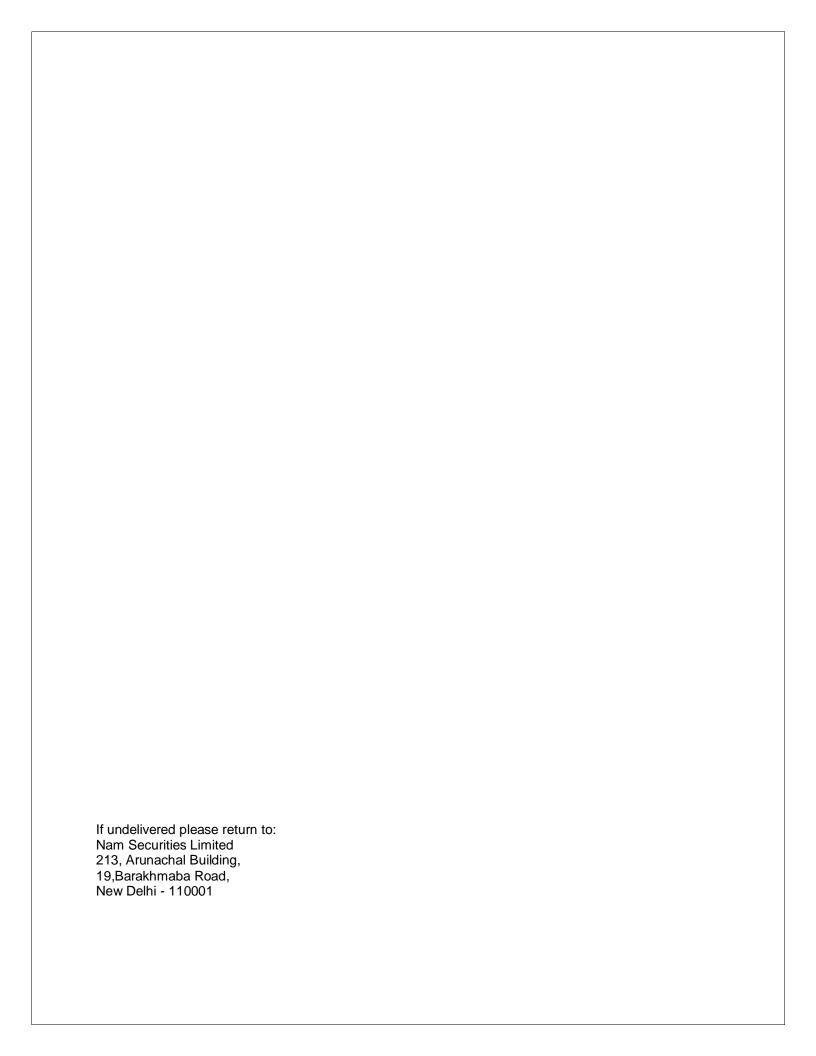